# **WIDA Public Website – Key Changes Guide**

### **New URL**

wida.wisc.edu (redirects will be in place for 1 year)

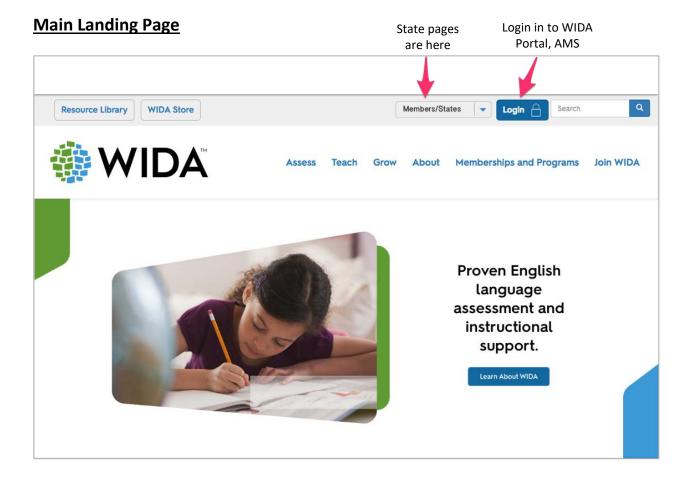

# "Mega" menu

Click any menu section for a list of section contents – and go straight to what you need

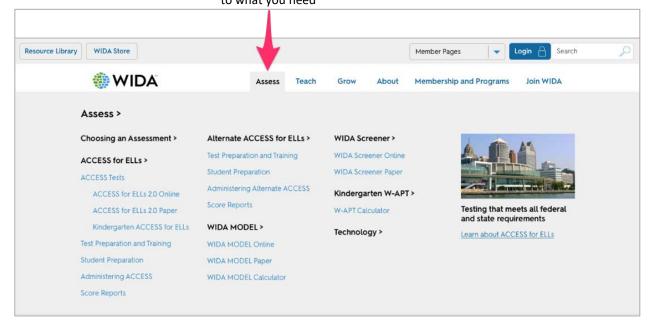

## **State Page Example**

### Everything you need for information specific to your state

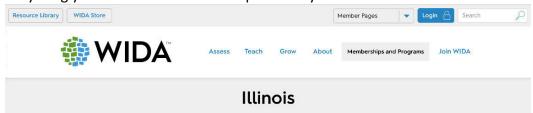

Memberships and Programs < WIDA Consortium < Illinois

A 1-2 sentence introduction stating at a high level what WIDA resources the state uses (Assessments, Standards) and how long the state has been a member of the consortium, including icons or other visual callouts for key features of the assessment. Lorem ipsum dolor sit amet, consectebur adipiscing elit.

#### Assessments

Overview: brief introduction to testing in the state, including what tests are mandated and when (generally) the state tests. Sed lacreet consectetur eros vel impercials Sed ut nunc non ipsum rhoncus dapibus. Vivamus at ex a neque malesuada sodiales. Phasellus aliquam molestie massa, non faucibus.

#### Testing dates and deadlines

Sed lacreet consectetur eros vel imperdiet. Sed ut nunc non ipsum rhoncus dapibus. Vivamus at ex a

8/11/17 DRC Provides 2016-2017 Site Data to SEA 8/14/17 - 10/4/17 SEA Provides 2017-2018 Site Changes to DRC 10/23/17 - 11/17/17 Test Materials Ordering Available in AMS (LEAs) SEA Loads Pre-ID File into AMS 12/8/17 - 2/20/18 WIDA AMS Test Setup Available for Test Sessions 12/8/17 -2/27/18 Waiver 1 - WIDA AMS Test Setup Available 12/8/17 - 3/6/18 Waiver 2 - WIDA AMS Test Setup Available Districts Receive Test Materials (On) 1/17/18 - 2/20/18 1/24/18 - 2/27/18 Waiver 1 - Extended Test Window 1/31/18 -3/6/18 Waiver 2 - Extended Test Window 1/8/18 - 2/28/18 Additional Test Material Window 2/27/18 Deadline for Shipping Completed Test Material to DRC Waiver 1 - Deadline for Shipping Completed Test Material to DRC 3/6/18 3/13/18 Waiver 2 - Deadline for Shipping Completed Test Material to DRC 4/20/18 Pre-Reporting Data Validation Window - Data Files to SEA 6/21/18 Pre-Reporting Data Validation Window - Data Files From SEA 7/23/18 Data Available to State

#### Requirements and resources

7/31/18

Sed laoreet consectetur eros vel imperdiet. Sed ut nunc non ipsum rhoncus dapibus. Vivamus at ex a neque malesuada sodales.

Districts Receive Reports - Printed and Online (On)

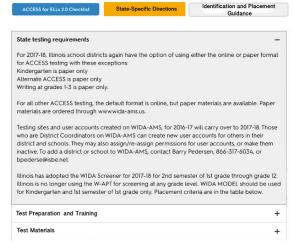

# Contact Information State Education Agency: Illinois State Board of Education (ISBE) Illinois State Board of Education Division of English Language Learning Barry Pedersen (866) 317-6034 Samuel Aquirre (312) 814-6422 Seon Hwa Eun (312) 814-3850 **WIDA Client Services Center** For problems with the lorem ipsum dolor sit amet when to contact the Client Services Center. (866) 276-7735 Hours: Monday - Friday, 8:00 a.m. - 5:00 Data Recognition Corp (DRC) For problems with the lorem ipsum dolor sit amet when to contact DRC. (855) 787-9615 Hours: Monday - Friday, 6:00 a.m. - 8:00

#### Logging in

#### WIDA Secure Portal

The WIDA secure portal is where you access test training materials, manuals and lorem ipsum dolor sit amet.

#### To obtain a new login:

Contact person@emailaddress or call (800) 123-4567.

For assistance or a forgotten login or password: Contact person@emailaddress or call (800) 123-4567.

#### WIDA AMS

DRC is where you set up test sessions, access scores and reporting and lorem ipsum dolor.

#### To obtain a new login:

Contact person@emailaddress or call (800) 123-4567.

For assistance or a forgotten login or password: Contact <u>person@emailaddress</u> or call (800) 123-4567.

#### Log In

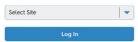

#### Standards and Instructional Support

#### Professional learning

# WIDA Secure Portal - Key Changes Guide

### **My Account & Secure Portal**

This is your home page for all things specific to WIDA members. Click the tiles to get to the information you need.

#### **NEW tiles:**

- 1. Download LIBRARY
- 2. TECHNOLOGY Coordinators

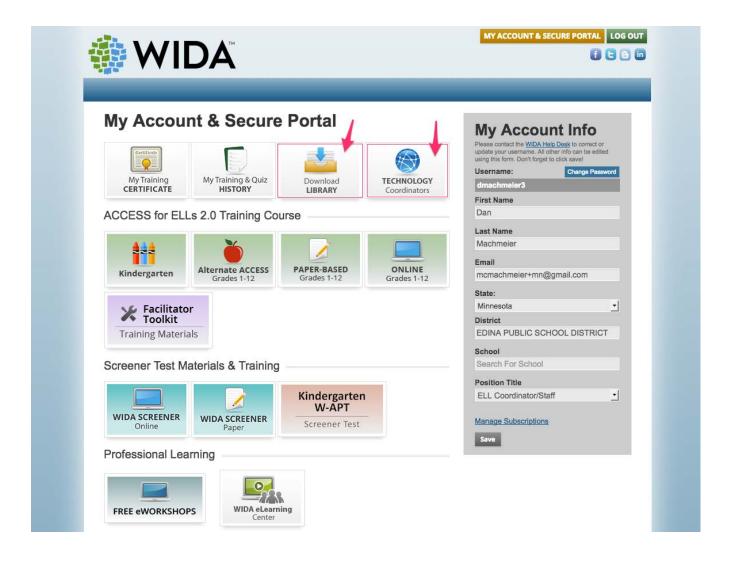

# **ACCESS Training Courses**

The Key Resources box has been updated to include everything you need in one place. Resources Added:

- Test Administrator Manual
- WIDA AMS Videos
- ACCESS for ELLs Webinar Recordings

All training course pages will display the State Specific Directions link, in addition to the existing ACCESS for ELLs Checklist link.

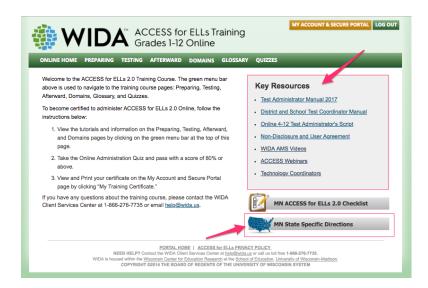

# **WIDA Screener (Online and Paper)**

Tiles on main Portal page lead to new "one-stop-shop" resource landing pages. Landing pages include:

- Quickstart Guide tile link
- Training Course tile link
- "Other Key Resources" box
- Optional document link to Identification and Placement Guidance

Screener Online "Other Key Resources" includes links to the Portal pages for:

- WIDA AMS Videos
- Screener Webinar
- Technology Coordinators

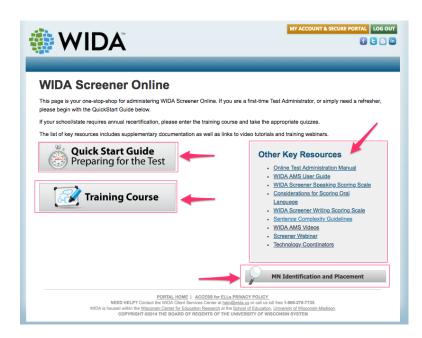

## **Technology Coordinators (NEW TILE)**

Links to all materials related to set-up and preparation for the ACCESS Online and Screener Online assessments can be found behind the new **Technology Coordinators** tile (and can also be found in WIDA AMS)

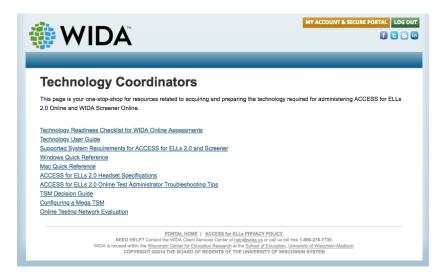

## **Download Library (NEW TILE)**

Only secure documents (documents requiring a login) will display in the Portal Download Library. Only the user's state webinars will display.

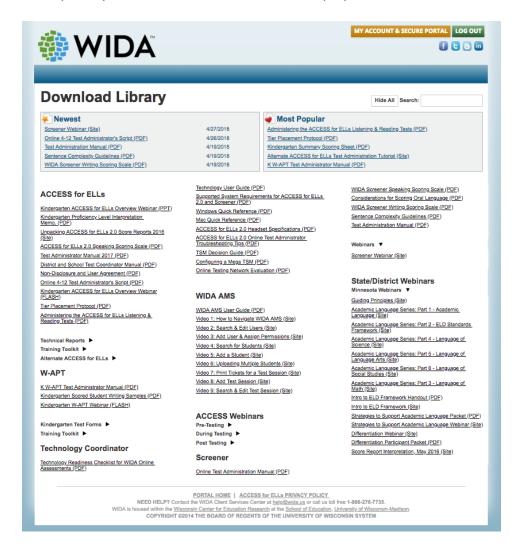